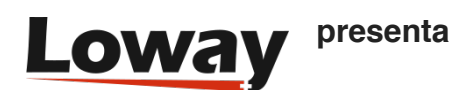

# **Depuración de las actualizaciones perdidas en la página del Agente de Icon**

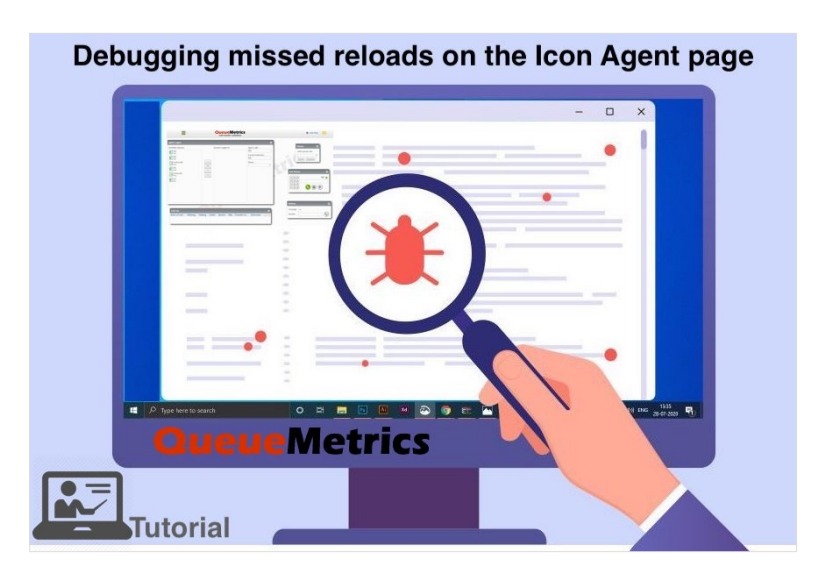

#### **Cómo depurar fallas en las actualizaciones de la página del Agente de QueueMetrics**

La suite de centro de llamadas QueueMetrics para Asterisk PBX incluye una interfaz de agente lista para usar llamada Icon.

Utilizando Icon, un agente puede gestionar completamente el flujo de trabajo diario utilizando pausas, resultados, códigos de características, un softphone WebRTC, colas de entrada y asociar formularios Q/A a las llamadas.

El propósito de este tutorial es detallar cómo depurar los fallos en las actualizaciones de la página del Agente, en caso de que no se actualice cuando se supone que debe ocurrir algo.

Nota: Asegúrese de que su QueueMetrics es al menos la versión 20.11.17

#### **QueueMetrics**

QueueMetrics es un software de monitorización altamente escalable que le permite hacer un seguimiento de la productividad de los agentes, las nóminas, medir los objetivos, las tasas de conversión, el ACD, el IVR, la música en espera, generar estadísticas de campañas salientes y monitorizar los procesos en tiempo real con paneles personalizables.

Usted puede medir más de 200 diferentes metricas y manejar información y procesos en tiempo real con extesiones, control de llamadas, alarmas, integración con ChanSpy en los diferentes modos.

### **Depuración de las actualizaciones**

Si la página de su agente no parece actualizarse cuando se supone que debe ocurrir algo, esto puede deberse a tres causas diferentes:

- la acción que esperaba que ocurriera no ha sucedido realmente, o no se notificó a QueueMetrics que había ocurrido;
- la acción ocurrió en un momento equivocado (por ejemplo, aparentemente en el pasado o en el futuro);
- la acción ocurrió para el agente equivocado.

Para diagnosticar este tipo de problemas, es necesario abrir una segunda ventana del navegador que muestre la página del comprobador de bases de datos (Configuración -> Diagnóstico):

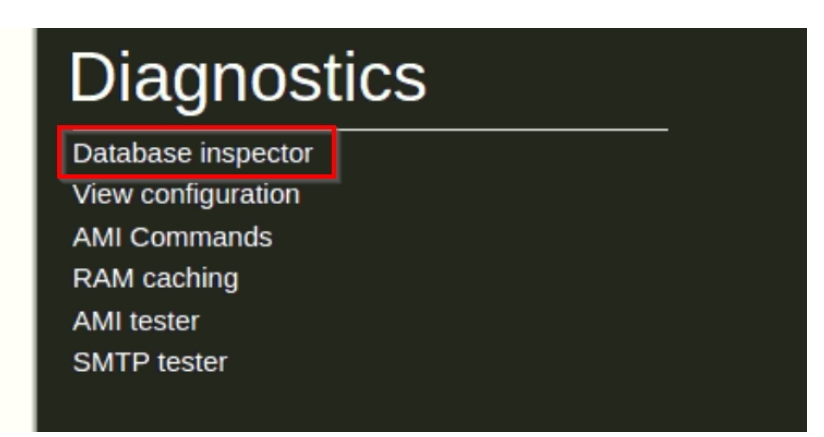

Nota: Si le falta la sección de Diagnósticos, añada la Clave de Usuario "USR\_DIAGNOSTICS", al Usuario que está utilizando actualmente, luego cierre la sesión y vuelva a entrar.

En esta página, verá los últimos registros que llegan desde PBX, y verá un valor llamado "Tiempo Delta" que muestra la antigüedad de los últimos registros que han llegado. Es de esperar que el Tiempo Delta sea cero, si hay nuevos registros entrando, y los relojes de PBX y del servidor están alineados.

CONSEJO: Para no ahogarse en un diluvio de entradas de registro que impidan entender lo que está sucediendo, asegúrese de ejecutar estas pruebas en un sistema que no se esté utilizando activamente, por ejemplo, fuera de horario.

Un ejemplo del primer tipo de problema, la acción no se produce, es cuando se intenta iniciar sesión en una cola, pero la página del agente sigue mostrando un icono de "cargando" y luego la cola vuelve a ser no iniciada. Si se fuerza la recarga de la página, la cola se muestra como no conectada. Mirando el inspector de la base de datos, puede ver si se genera algún registro (en cuyo caso, vea el caso "agente equivocado" más abajo) o si no se genera ningún registro. En este último caso, tiene un problema con la forma en que se realizan los inicios de sesión (y las acciones en general), tal vez una configuración incorrecta del AMI o una entrada de plan de marcado que falta.

Un ejemplo del segundo caso, el de la hora incorrecta, es cuando ves que se envían registros pero Tiempo Delta le dice que han ocurrido en el pasado o en el futuro. La página del agente sigue preguntando por eventos que acaban de ocurrir, por lo que si ocurrieron en el pasado o van a ocurrir en el futuro, la página no sabe que hay información nueva y por eso no se recarga.

Puede probar si tiene un problema de carga forzando una recarga de la página (pulsando F5), la página mostrará la información correcta. También puede notar este problema gracias a la duración de las llamadas, como se observa desde el tablero o la página de tiempo real, son demasiado largas o demasiado cortas, pero son correctas en los informes.

Para solucionar este problema, asegúrese de que el reloj de PBX y el del servidor de QueueMetrics estén alineados con una diferencia de sub-segundos.

SUGERENCIA: Para mantener los relojes sincronizados, lo más fácil es hacer que se sincronicen automáticamente mediante un servidor NTP público; hoy en día todos los servidores y fabricantes de PBX lo admiten.

Un ejemplo del tercer caso, agente equivocado, ocurre cuando por alguna razón la página de agente está buscando los códigos de agente equivocados que vienen en los registros. Esto puede ocurrir si su configuración es incorrecta y, por ejemplo, la página de agente está buscando un agente SIP pero los registros reales contienen PJSIP. Mientras que el resultado del análisis es un poco más indulgente (así que cuando se fuerza una recarga por F5 puede parecer correcto), la página de agente, por razones de eficiencia, requiere que los códigos exactos coincidan.

Para entender qué códigos son necesarios, puede añadir manualmente un parámetro a la URL de la página: dbgPoll=1, de modo que la URL de su página de agente se parezca a http://queuemetrics.server/queuemetrics/qm\_agentpage2\_load.do?dbgPoll=1. Esto forzará una recarga de la página; en este punto abra la consola del navegador (funciona mejor en Chrome) y busque entradas como:

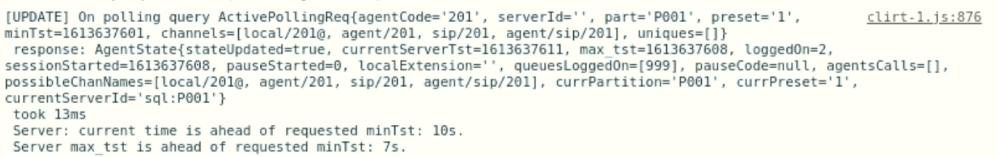

De estos registros se puede ver:

•la lista de prefijos de agentes que fueron solicitados al servidor (canales de parámetros). Deben coincidir con el campo de agente de cualquier registro nuevo que llegue para el agente;

•la marca de tiempo mínima que debe comprobarse para que los nuevos datos desencadenen una recarga;

•la duración del servicio desde el punto de vista del cliente;

•si se ha desencadenado un análisis completo o no (stateUpdated es igual a verdadero), también mejorado visualmente con un prefijo [UPDATE];

•la hora actual en el servidor y la marca de tiempo máxima conocida para los datos del agente.

## Referencias de QueueMetrics

El software QueueMetrics está disponible en las instalaciones o como un servicio alojado en la nube para FreePBX, Yeastar S PBX, Grandstream, Issabel, FusionPBX y muchas otras distribuciones de Asterisk.

Para más información técnica, consulte el [Manual](https://www.queuemetrics.com/manual_list.jsp) del Usuario.

Visite [www.queuemetrics.com](http://www.queuemetrics.com/) para una prueba gratuita de 30 días con todas las funciones.

Asista a nuestro [Free Webinars](https://v1.bookwhen.com/loway) para una demostración en vivo de QueueMetrics.